## MODÜL 2.3 POWER PIVOT EĞİTİMİ

Power Pivot, güçlü veri analizi gerçekleştirmek ve karmaşık veri modelleri oluşturmak için kullanabileceğiniz bir Excel eklentisidir. Power Pivot ile çeşitli kaynaklardan büyük hacimli verileri birleştirebilir, hızla bilgi analizi gerçekleştirebilir ve içgörüleri kolayca paylaşabilirsiniz.

Hem Excel'de hem de Power Pivot'ta, ilişkileri olan bir tablo koleksiyonu olan bir Veri Modeli oluşturabilirsiniz. Excel'deki bir çalışma kitabında gördüğünüz veri modeli, Power Pivot penceresinde gördüğünüz veri modelinin aynısıdır. Excel'e aktardığınız tüm veriler Power Pivot'ta kullanılabilir ve bunun tersi de geçerlidir.

#01: Power Pivot ve Veri Modellemeye Giriş

#02: Dosya Boyutunu Küçültmek İçin Büyük Normalleştirilmemiş Veri Kümesini İçe Aktarma

#03: DÜŞEYARA'yı Excel Veri Modeli ve İlişkiler ile değiştirme

#04: DAX Formülleri, Dizi Formüllerinden Daha Kolay ve Daha Hızlı Olabilir Excel Magic Trick: Dizi Formülünde (Sayı veya Metin) DÜŞEYARA Yardımcı Sütunu Nasıl Simüle Edilir

#05: Harici Excel Tablolarını İçe Aktarıma, SUMX işleviyle Veri Modeli Oluşturma #06: Birden Çok Veri Kaynağından İçe Aktarma, Filtreleme, Düzenleme: Access, Excel, Metin

#07: Takvim Tablosu Hesaplanan Sütunlar: Ay Yıl Çeyrek Mali Çeyrek

#08: Mevcut Bağlantıları Düzenleme, Yeni Verileri İçe Aktarma, Mevcut Raporları Güncelleme

#09: Ölçüler (Hesaplanan Alanlar) ve DAX İşlevleri 9 Örnek

#10: Filtre İçeriğini Değiştirmek için HESAPLA işlevi (14 Örnek)

Excel Magic Trick Excel ve PowerPivot DAX Formülü: DÜŞEYARA Olmadan Yaklaşık Eşleşme Araması

#11: Tarihe Göre Grupla: Excel PivotTable ve PowerPivot PivotTable karşılaştırması

#12: PowerPivot Pivot Tablosunda Bulunmayan Rapor Filtresi Sayfalarını Gösterme

Excel Power Query ile PowerPivot veya Excel Tablosunda 3 Tabloyu Bir Tabloya Ekleme

Excel Power Query ile Verileri Dönüştürme ve PowerPivot veya Excel Tablosuna Aktarma

#13: 1,2 Milyon Satırlık Veri İçin 3 Yollu Arama Dizisi Formüllerini Değiştirme

## UYGULAMA ÖRNEKLERİ

Excel Power Query ile CSV Dosyasını İçe Aktarma Sırasında PowerPivot İçin Olgu Tablosundan Boyut Tablosu Oluşturma

Excel Power Query ile Birden Fazla Excel Dosyasını Klasörden Tek Bir Excel Tablosuna veya Veri Modeline Aktarma

Power Query ile Birden Çok Excel Çalışma Kitabından Birden Çok Excel Sayfası İçe Aktarma

Kapsamlı PowerPivot, Veri Modeli, DAX ve Raporlama Örneği

Ürüne Göre Müşteri Toplam Satışlarının Ortalaması: Formüller, DAX veya Dizi Formülü?

Power Pivot Veri Modelinde Büyük Metin Dosyasını İçe Aktarmak ve Eklemek için Power Query

Veri Modeli ve DAX Formülleri: Yıl ve Ülkeye Göre Miktar Sıklık Dağılımı Genel Toplam, Sütun Toplamı, Üst Toplamın %'si Olarak Değerleri Göstermek için DAX Ölçüleri

Devam Eden Toplam ve Devam Eden Toplamın Yüzdesi ve diğer DAX Hileleri için DAX Formülleri

DAX Formülleri: Açık mı yoksa Örtülü Ölçüler mi? Açık Neden Daha İyi? İki Olgu Tablosundan Aylık Toplamlar Raporu için Veri Modeli ve DAX Ölçüleri DAX Ölçümü: Günlük Satışlarda Hareketli 12 Aylık Ortalama (DAX Formatlayıcı da)

Power Pivot veya DÜŞEYARA olmadan 2 Tablodan Özet Tablo Oluşturun RANKX DAX İşlevi ve Daha Fazlası: Üretici İçindeki Ürünler İçin Kar Sıralaması Farklı Tane Düzeyinde Ortalama, Hareketli Ortalama: DAX veya Excel Formülleri? OFFSET & DÜŞEYARA

Güven Aralıkları Oluşturmak için 9 DAX Formülü CONFIDENCE.T, STDEV.S… DAX Tablo İşlevlerini Gerçekleştirin: Mevcut Bağlantılar, DAX Studio, Power BI? Veri Kümesinden Rastgele Tabakalı Örnek Almak için SAMPLE DAX İşlevi. Veri Modelinden Excel Sayfasına Veri Aktarmak için DAX Sorgusu ve Çok Daha Fazlası!

DAX Sorgusu VEYA Operatörde Mantıksal Test: Satış Ekibi Verilerini Excel Sayfasına Çekin

Çapraz Tablolu OR & AND Mantıksal Test Satış Toplamı Oluşturmak için DAX Ölçümleri

DAX IN Operatörü ve DAX OR İşlevini Kullanarak 2 Sütunda VEYA Mantıksal Testi İş Günü Başına Satış için DAX Formülü: Power Pivot

Ziyaret Edilen Mağazaları Saymak ve Listelemek için DAX DISTINTCOUNT & **CONCATENATEX** 

Tamamlanmamış Yıllar İçin DAX Ölçümü % Değişimi MOM ve YOY Formülleri DAX Her Ay Üst Alt Limitler Arasındaki Müşteri Toplam Sayısını Ölçme

İndirimli Ürün için DAX Yaklaşık Eşleşme Araması ve Tam Eşleşme Araması Birlikte

DAX Yaklaşık Eşleşme Araması Bölüm 2: Yabancı Anahtar ve İlişki veya BAKIM DEĞERİ?

DAX ve Power Pivot: Fatura Başlığı Tutarlarını Fatura İşlem Satırı Tablosuna Tahsis Etme

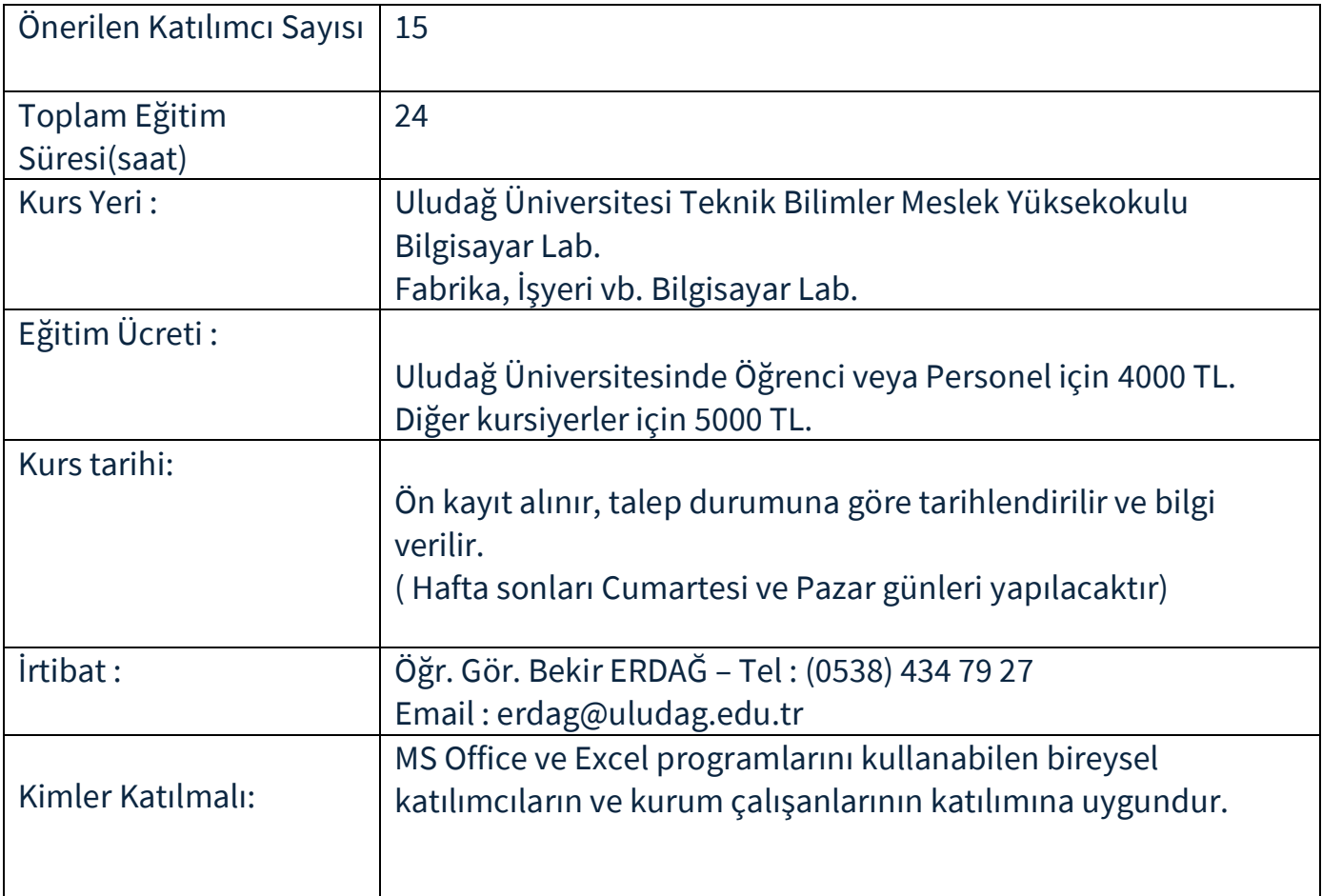